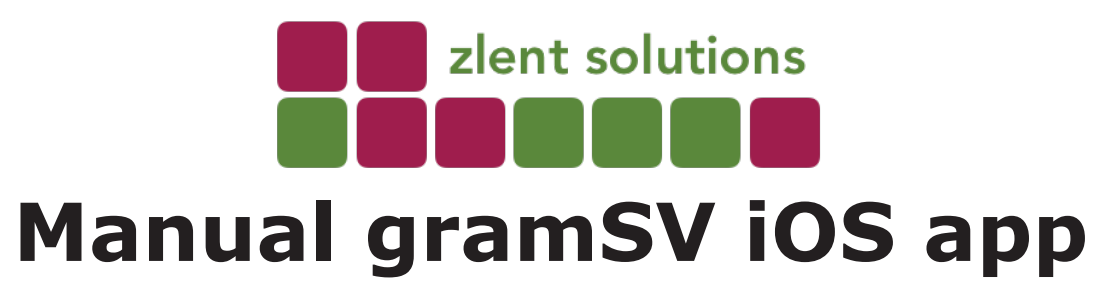

This manual describes the content of the gramIT iOS app and provides a general overview on how to use it.

For any queries, please contact us through our website www.zlent.solutions. Use the contact page to send us a message and we will respond.

**Content** Page 2 - English manual

All flag images are from Wikipedia under public domain and without copyright.

Screen shots are copyright © zlent solutions oü 2020. All rights reserved.

Apple, the Apple logo, iPad, iPod Touch and iPhone are trademarks of Apple Inc., registered in the U.S. and other countries.

App Store, iCloud, and iTunes Store are service marks of Apple Inc., registered in the U.S. and other countries.

> @ zlent solutious oü - 2020 - All rights reserved This version: M-gramIT-20200707 - 001 - page 0

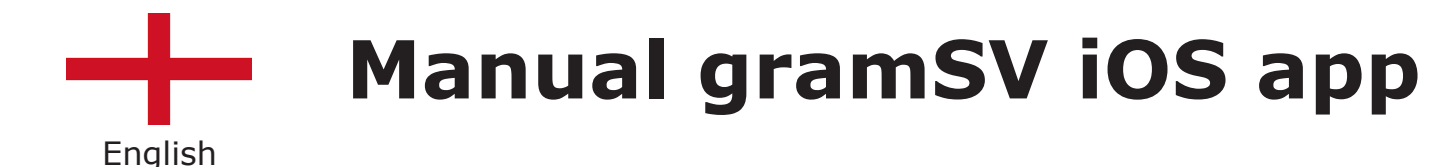

#### **General information**

The gramSV is an app for the Apple iPhone, iPad and iPod Touch. It can be downloaded for free from the Apple App Store.

#### **Apple iPhone/iPod Touch usage**

For how to use these devices, please see Apple documentation.

#### **Link to the app**

https://apps.apple.com/us/ app/id1515138512

## **iPhone guide by Apple**

https:// support.apple.com/ explore/new-to-iphone

## **Requirements**

iOS 13 or higher

#### **Installing**

1. Download the gramSV iOS-app from the App Store.

2. Launch the app and press on any to see information about Italian grammar,

3. In case your select an item that is locked, then this can be viewed only after you have purchased the in-app content.

4. To purchase in-app content, follow the instructions in the app.

## **Icon**

Once installed, the icon for the app will be visible among all other apps on your device's home screen. The app has the text SV in a speech bubble on a wine red background

## **Launching the app**

Press the icon to open the app; go to the next page for further information.

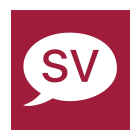

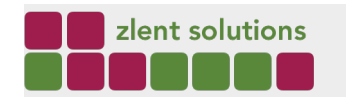

This version: M-gramSV-20200713 - 001 - page 1

# **Apple installation guide**

https:// support.apple.com/en-us/ HT204266

#### **Interface**

The main interface, the home screen, is based on buttons. Each square is a button that leads to a view that displays content; each button has a text below indicating its main content.

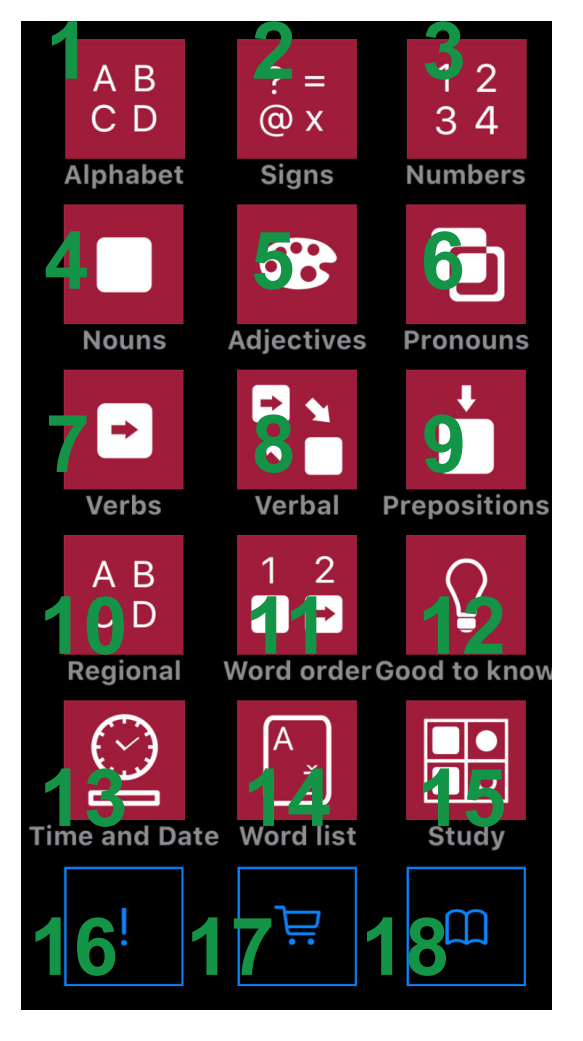

- 1. The alphabet, including some spelling rules
- 2. Basic signs, including maths expressions
- 3. Numbers and variants thereof
- 4. Nouns and declination patterns
- 5. Adjectives and declination patterns
- 6. Pronouns and declination patterns
- 7. Verbs and conjugation patterns
- 8. Other verb forms and adverbs
- 9. Prepositions
- 10. Information about dialects
- 11. Word order
- 12. Tips and hints, common errors
- 13. Time expressions
- 14. Basic glossary
- 15. Study tables

Pressing one of the buttons is like opening a chapter in a book, in the app each screen is called a view as it is what you can see.

At the bottom are three additional buttons.

16. This contains information about the app, contributors etc.

17. If this is in the form of a cart, then this will open up the view to purchase or reinstall already purchased content. Otherwise it will offer a view with a shorter version of this manual.

18. This view displays some legal notes.

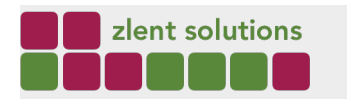

#### **View interface**

Once you have selected a view you will see it appear. Each view may differ from the others depending on what is the most efficient way to display the grammar rules. Some may include pickers that work like drop down lists where you can select a value, some may include segmented controls that work like buttons where you can select one value, and some may combine these interface elements.

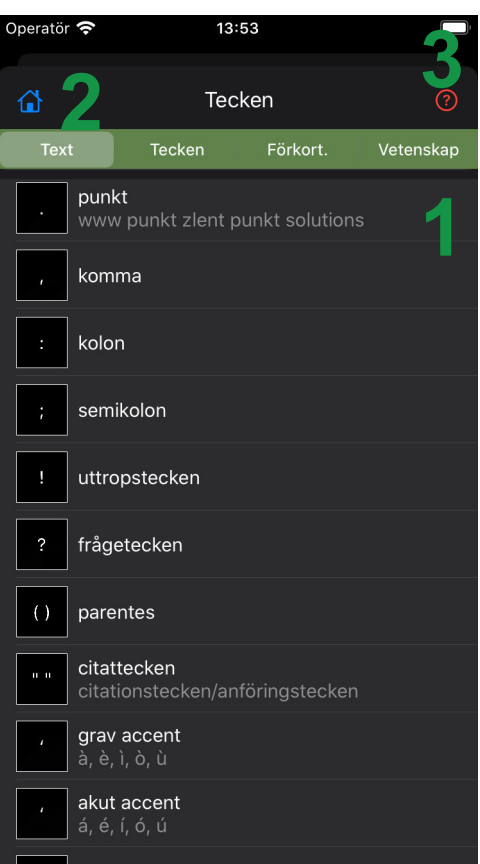

1. Picker, in this case you choose one chapter within the view, in this case about signs. Once picked, more information about each kind of sign will then be displayed.

The other user interface elements (segmented controls, switches, tables and buttons) serve the same purpose: to select various conditions in order to present information based on those

- 2. Go back to the home screen.
- 3. More information about the grammar, such as rules, exceptions or further explanations.

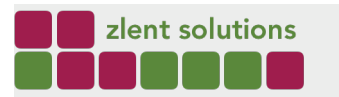

| www.zlent.solutions |

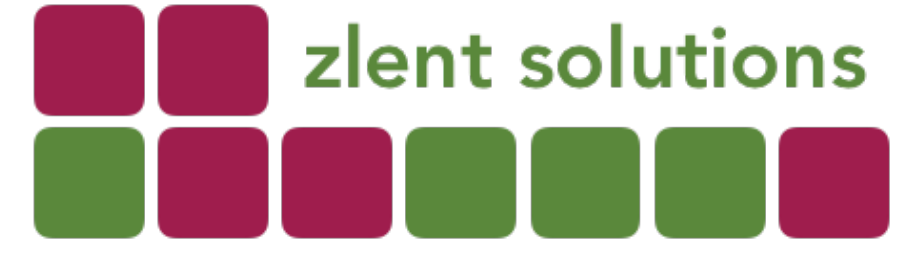

Process automation | Policy analysis | Management design | CSR | Translations | Tax solutions | Apps

**zlent solutions** has its roots in **process optimization** and has automized processes in financial reporting, real time securities trade, information retrieval and customer services.

It is also engaged in **CSR and policy review**, taking a strict philosophical approach to concept clarity and reconciliation.

As a side project it is also dealing with languages, **translating and creating apps and eBooks** with novel approaches.

Incorporated in Estonia, zlent solutions has liaison presence in the Nordics and the United Kingdom, and activities throughout central Europe.